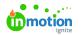

## **Blank Document Templates**

Published on 08/28/2023

## Concept

For each document you create from scratch, it is possible to start from a template. You can find the Blank Document Templates in the main navigation under Settings > Document Settings.

## List of templates

You can filter, add new, copy and delete document templates.

On top you can filter templates. The list of templates will be limited to the items matching the filter value. Selecting a template displays information on the right-hand side. All the settings can be edited in this form.

On the bottom of the screen, below the list, there are 4 buttons:

- Save changes: saves the changes made to the selected setting
- Add new: adds a new setting
- Delete: deletes the selected setting
- Copy: duplicates the selected setting

| nplate   |
|----------|
| nplate   |
|          |
|          |
| •        |
|          |
| <u>^</u> |
|          |
|          |
|          |
|          |
|          |
|          |
|          |

© 2023 Lytho, Inc. All rights reserved. | Privacy Policy (https://www.lytho.com/privacy-policy/) Have a friend who could benefit from Lytho? Refer them and get a \$200 gift card! (https://www.lytho.com/share-the-lytho-love/)